**BECKHOFF** New Automation Technology

Manual | EN TX1000 TwinCAT 2 | ADS Flash

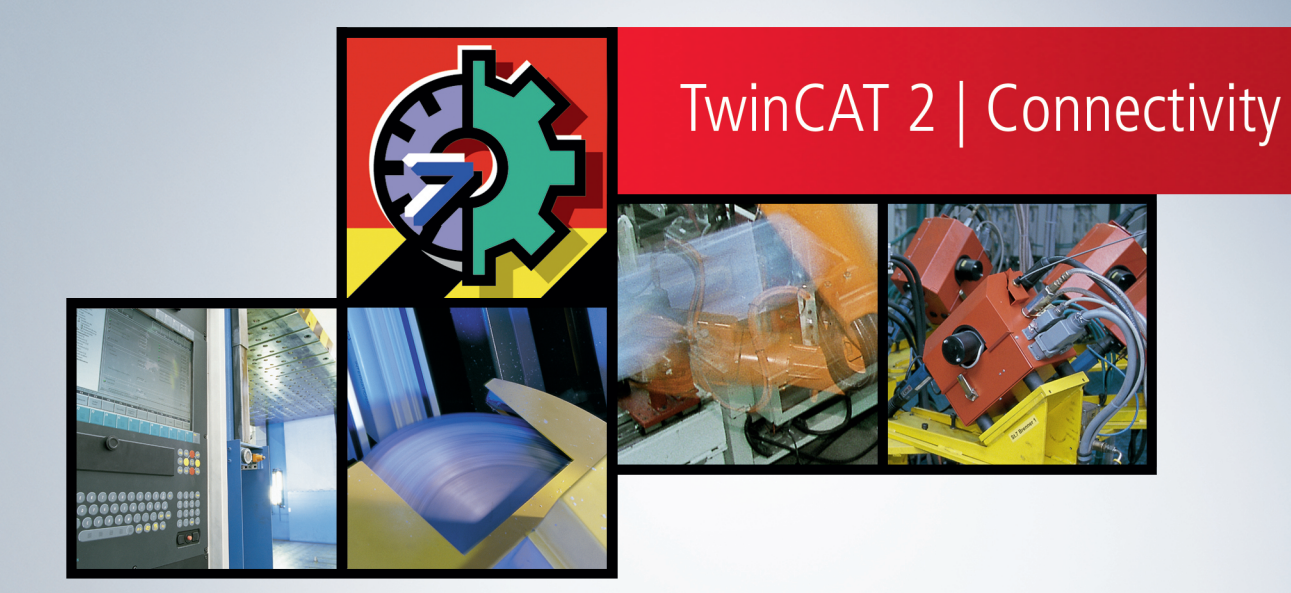

## **1 Foreword**

## **1.1 Notes on the documentation**

This description is only intended for the use of trained specialists in control and automation engineering who are familiar with applicable national standards.

It is essential that the documentation and the following notes and explanations are followed when installing and commissioning the components.

It is the duty of the technical personnel to use the documentation published at the respective time of each installation and commissioning.

The responsible staff must ensure that the application or use of the products described satisfy all the requirements for safety, including all the relevant laws, regulations, guidelines and standards.

## **Disclaimer**

The documentation has been prepared with care. The products described are, however, constantly under development.

We reserve the right to revise and change the documentation at any time and without prior announcement. No claims for the modification of products that have already been supplied may be made on the basis of the data, diagrams and descriptions in this documentation.

## **Trademarks**

Beckhoff®, TwinCAT®, TwinCAT/BSD®, TC/BSD®, EtherCAT®, EtherCAT G®, EtherCAT G10®, EtherCAT P®, Safety over EtherCAT®, TwinSAFE®, XFC®, XTS® and XPlanar® are registered trademarks of and licensed by Beckhoff Automation GmbH.

Other designations used in this publication may be trademarks whose use by third parties for their own purposes could violate the rights of the owners.

## **Patent Pending**

The EtherCAT Technology is covered, including but not limited to the following patent applications and patents:

EP1590927, EP1789857, EP1456722, EP2137893, DE102015105702 with corresponding applications or registrations in various other countries.

## Fther**CAT**

EtherCAT® is a registered trademark and patented technology, licensed by Beckhoff Automation GmbH, Germany

## **Copyright**

© Beckhoff Automation GmbH & Co. KG, Germany.

The reproduction, distribution and utilization of this document as well as the communication of its contents to others without express authorization are prohibited.

Offenders will be held liable for the payment of damages. All rights reserved in the event of the grant of a patent, utility model or design.

## **1.2 Safety instructions**

## **Safety regulations**

Please note the following safety instructions and explanations! Product-specific safety instructions can be found on following pages or in the areas mounting, wiring, commissioning etc.

### **Exclusion of liability**

All the components are supplied in particular hardware and software configurations appropriate for the application. Modifications to hardware or software configurations other than those described in the documentation are not permitted, and nullify the liability of Beckhoff Automation GmbH & Co. KG.

### **Personnel qualification**

This description is only intended for trained specialists in control, automation and drive engineering who are familiar with the applicable national standards.

### **Description of symbols**

In this documentation the following symbols are used with an accompanying safety instruction or note. The safety instructions must be read carefully and followed without fail!

 **DANGER**

## **Serious risk of injury!**

Failure to follow the safety instructions associated with this symbol directly endangers the life and health of persons.

 **WARNING**

## **Risk of injury!**

Failure to follow the safety instructions associated with this symbol endangers the life and health of persons.

 **CAUTION**

## **Personal injuries!**

Failure to follow the safety instructions associated with this symbol can lead to injuries to persons.

*NOTE*

### **Damage to the environment or devices**

Failure to follow the instructions associated with this symbol can lead to damage to the environment or equipment.

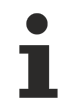

### **Tip or pointer**

This symbol indicates information that contributes to better understanding.

## **1.3 Notes on information security**

The products of Beckhoff Automation GmbH & Co. KG (Beckhoff), insofar as they can be accessed online, are equipped with security functions that support the secure operation of plants, systems, machines and networks. Despite the security functions, the creation, implementation and constant updating of a holistic security concept for the operation are necessary to protect the respective plant, system, machine and networks against cyber threats. The products sold by Beckhoff are only part of the overall security concept. The customer is responsible for preventing unauthorized access by third parties to its equipment, systems, machines and networks. The latter should be connected to the corporate network or the Internet only if appropriate protective measures have been set up.

In addition, the recommendations from Beckhoff regarding appropriate protective measures should be observed. Further information regarding information security and industrial security can be found in our <https://www.beckhoff.com/secguide>.

Beckhoff products and solutions undergo continuous further development. This also applies to security functions. In light of this continuous further development, Beckhoff expressly recommends that the products are kept up to date at all times and that updates are installed for the products once they have been made available. Using outdated or unsupported product versions can increase the risk of cyber threats.

To stay informed about information security for Beckhoff products, subscribe to the RSS feed at [https://](https://www.beckhoff.com/secinfo) [www.beckhoff.com/secinfo](https://www.beckhoff.com/secinfo).

# **2 Sample**

## **Introduction**

The following sample shows how to establish a communication between TwinCAT and Flash.

## **Prerequisites**

## **Software**

Microsoft Windows 2000/XP/2003/CE

TwinCAT PLC (version 2.10 or higher)

Macromedia (Adobe) Flash (version 8 or higher)

(If necessary) Microsoft Visual Studio (version 7.1 (".NET 2003") or higher)

## **Working knowledge**

Programming TwinCAT PLC-Control

Communication via ADS

Creating Flash-Animations

Programming ASP and/or .NET

Installing ASP/ASP.NET applications on IIS (Internet Information Service) (version 5 or higher) and/or ASP applications on Windows CE (version 4.2 or higher)

### **Testing the ASP(X)-page**

It is not possible to view Flash pages in the Internet Explorer of a Beckhoff CX1000 system with Windows CE. These systems can only work a server for those pages.

For simple testing you can use the attached testing program or the Flash testing application. With these tools the corresponding HTTP requests can be invoked. You can insert the necessary parameters in the dialog. If an error occurs, it will be displayed in the status bar. A correct response will be displayed in the text field 'HTTP-Response'.

## **BECKHOFF**

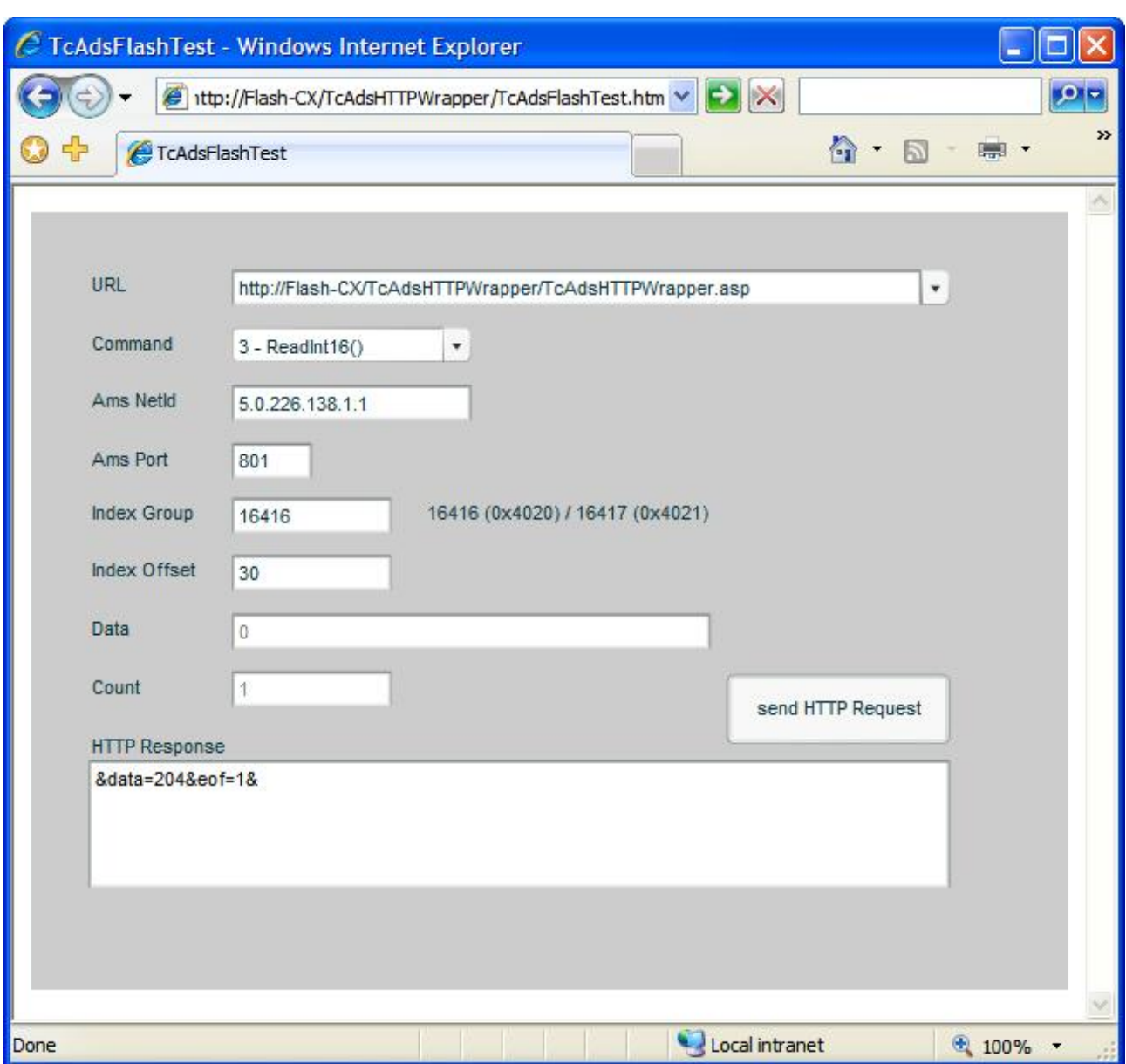

## **RECKHO**

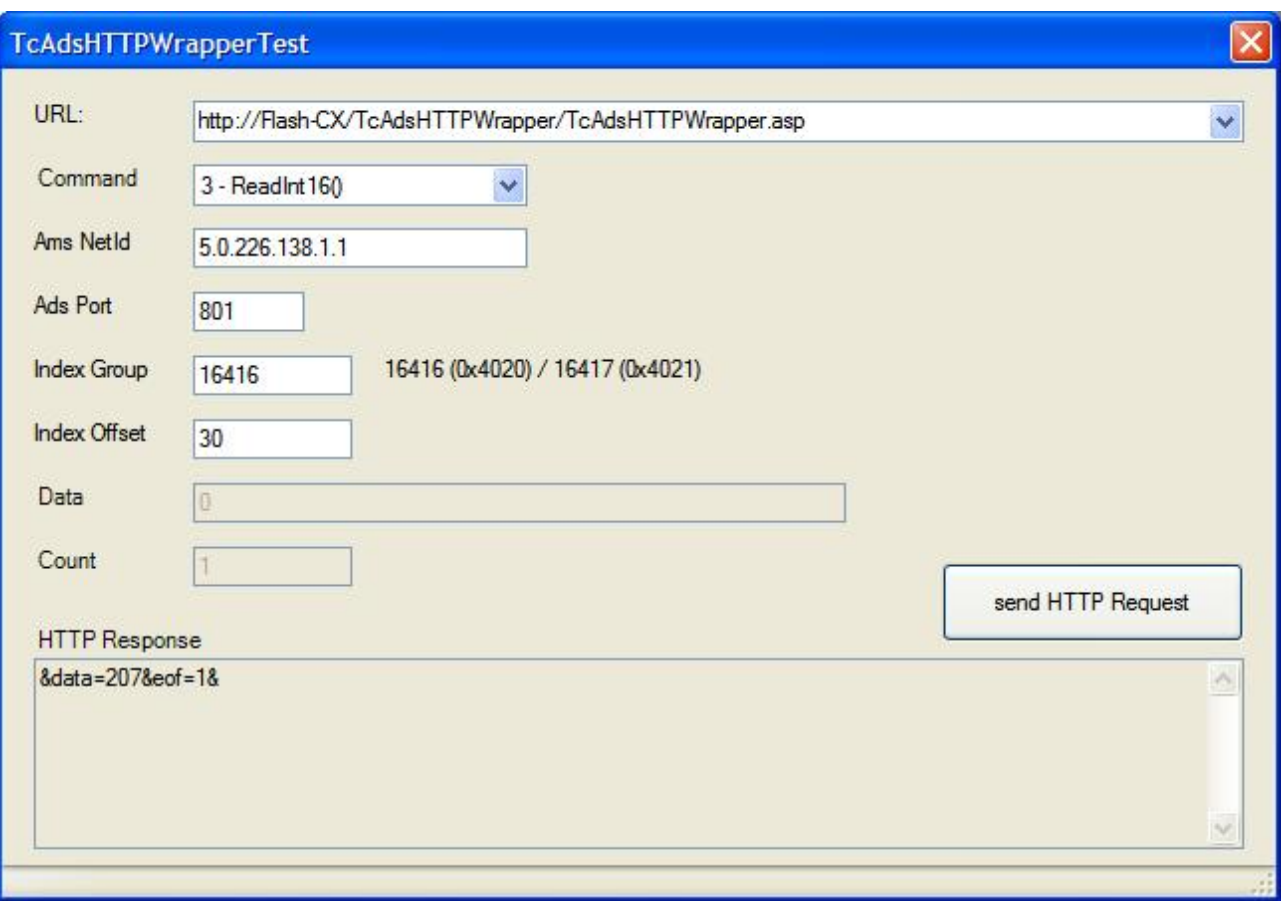

#### **Functioning**

The ASP(X) pages can perform ADS commands. They are invoked via a HTTP-POST method. Multiple parameters were added to this request to submit which ADS command should be performed (with which values). The response consists of a string instead of a HTML page. This string contains the requested values and possible errors.

#### *Information:*

*An alternative way of solving this problem would be the usage of the TwinCAT Ads-WebService. At the time when this documentation was created the Flash-WebService inplementation has had an error in its memory management. This error caused a stop of the communication after a few days of running. Furthermore, the way of communication mentioned in this documentation is much faster than via SOAP, because the structure of the protocol is simpler. This can be noticed especially on low-performance systems (e.g., PDA's).*

The following examples are made with the Flash testing application. The ASP page and the PLC are installed on a Beckhoff CX1000 system (with Windows CE).

#### **Example 1 (Reading of INT16 values):**

#### **HTTP-Request**

```
POST /TcAdsHTTPWrapper/TcAdsHTTPWrapper.asp HTTP/1.1
Accept: */*
x-flash-version: 8,0,22,0
Content-Type: application/x-www-form-urlencoded
Content-Length: 81
UA-CPU: x86
Accept-Encoding: gzip, deflate
User-Agent: (...)
Host: (...)
Connection: Keep-Alive
Cache-Control: no-cache
```
IndexOffset=30&IndexGroup=16416&Port=801&AmsNetId=5%2E0%2E226%2E138%2E1%2E1&Cmd=3

The following parameters are submitted to the ASP page:

'*IndexGroup*' & '*IndexOffset*' : Describe the memory address of the value (in this case byte 30)

'*AmsNetId*' & '*Port*' : Indicates the PLC and its runtime system [Dots ('.') may be used as well as '%2E'].

'*Cmd*' : Indicates the number of the method to perform (in this case '3' for 'reading an INT16 value')

#### **HTTP-Response**

```
HTTP/1.0 200 OK
Date: (...)
Server: Microsoft-WinCE/5.0
Expires: (...)
Content-Type: application/x-www-form-urlencoded
Connection: keep-alive
Content-Length: 16
```
&data=198&eof=1&

As mentioned above only a string is returned. It is formatted like it is in Flash, so the passing of this string is simple.

'*&*' : Separator

'*eof=1*' : Termination

'*data*' : Describes the value of the variable to read

#### **Example 2 (Writing of INT16 values):**

#### **HTTP-Request**

```
POST /TcAdsHTTPWrapper/TcAdsHTTPWrapper.asp HTTP/1.1
Accept: */*
x-flash-version: 8,0,22,0
Content-Type: application/x-www-form-urlencoded
Content-Length: 90
UA-CPU: x86
Accept-Encoding: gzip, deflate
User-Agent: (...)
Host: (...)
Connection: Keep-Alive
Cache-Control: no-cache
```
Data=123&IndexOffset=30&IndexGroup=16416&Port=801&AmsNetId=5%2E0%2E226%2E138%2E1%2E1&Cmd=7

#### '*Data*' : Describes the value to write

#### **HTTP-Response**

```
HTTP/1.0 200 OK
Date: (...)
Server: Microsoft-WinCE/5.0
Expires: (...)
Content-Type: application/x-www-form-urlencoded
Connection: keep-alive
Content-Length: 7
```
&eof=1&

#### **Example 3 (Reading of BOOL arrays):**

#### **HTTP-Request**

```
POST /TcAdsHTTPWrapper/TcAdsHTTPWrapper.asp HTTP/1.1
Accept: */*
x-flash-version: 8,0,22,0
Content-Type: application/x-www-form-urlencoded
Content-Length: 89
UA-CPU: x86
Accept-Encoding: gzip, deflate
User-Agent: (...)
Host: (...)
Connection: Keep-Alive
Cache-Control: no-cache
```
Count=3&IndexOffset=30&IndexGroup=16416&Port=801&AmsNetId=5%2E0%2E226%2E138%2E1%2E1&Cmd=2

## '*Count*' : Indicates the number of array-elements

## **HTTP-Response**

```
HTTP/1.0 200 OK
Date: (...)
Server: Microsoft-WinCE/5.0
Expires: (...)
Content-Type: application/x-www-form-urlencoded
Connection: keep-alive
Content-Length: 19
&data=1|0|1|&eof=1&
```
'*|*' : Seperator for the single values of the array

## **Implementation into Flash**

Example 1 can be realized by the following ActionScript:

At first the initialising variables must be set up:

```
var URL : String = "";
var HTTPCommand : String = "";
var Cmd : Number = 0;
var AmsNetId : String = "";
var Port : Number = 0;
var IndexGroup : Number = 0;
var IndexOffset : Number = 0;
var Data \qquad \qquad : \text{Number} \qquad = 0;var HTTPResponseData : String = \cdots;
var Request           : LoadVars = new LoadVars();
var Response          : LoadVars = new LoadVars();
var submitListener : Object = new Object();
```
With the following operation the result is salvaged:

```
Response.onData = function(raw){
      if (raw == undefined)
      {
             HTTPResponseData = "Error";
      }
      else
      {
             HTTPResponseData = unescape(raw);
      }
}
```
Now the necessary values must be filled in:

URL = "http://(...)/TcAdsHTTPWrapper/TcAdsHTTPWrapper.asp";  $HTTPCommand = "POST";$ 

This shows how to attach the parameters to the HTTP request:

```
Request.Cmd  = 3;Request.AmsNetId = "5.0.226.138.1.1";<br>Request.Port = 801Request.Port
Request.IndexGroup  = 16416
Request.IndexOffset = 30
```
With the following method call the communication is started:

Request.sendAndLoad(URL, Response, HTTPCommand);

The result can be found in the variable "HTTPResponseData".

### **Project files**

Two different possibilities are below-mentioned here.

The first is the ASP.NET application. This is only eligible for servers who support ASPX applications. You must compile this application first and add it to the IIS.

## **BECKHOFF**

The second is the ASP page, which can be used for servers who do not support ASPX applications (.NET Compact Framework V1.1).

This page can be copied directly to the corresponding web folder (e.g. '\hard disk\www' on Windows CE).

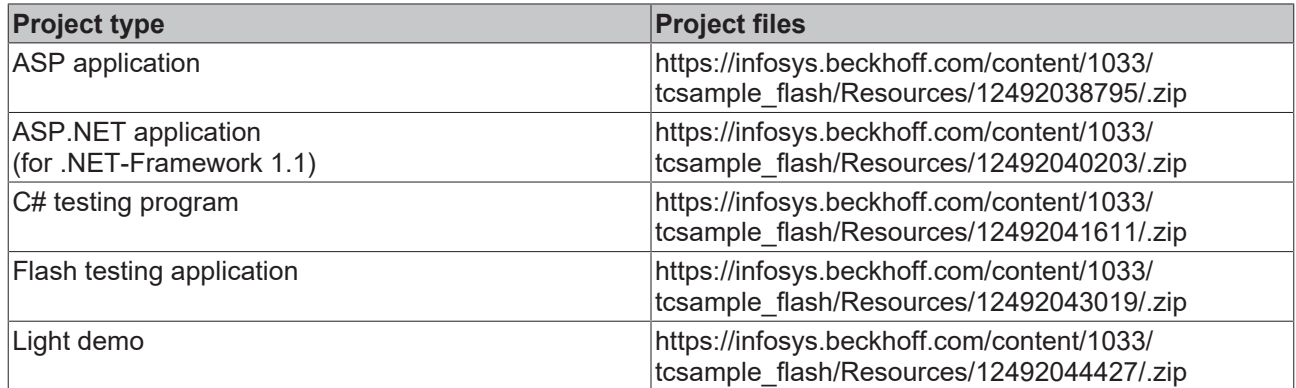

## **Light demo**

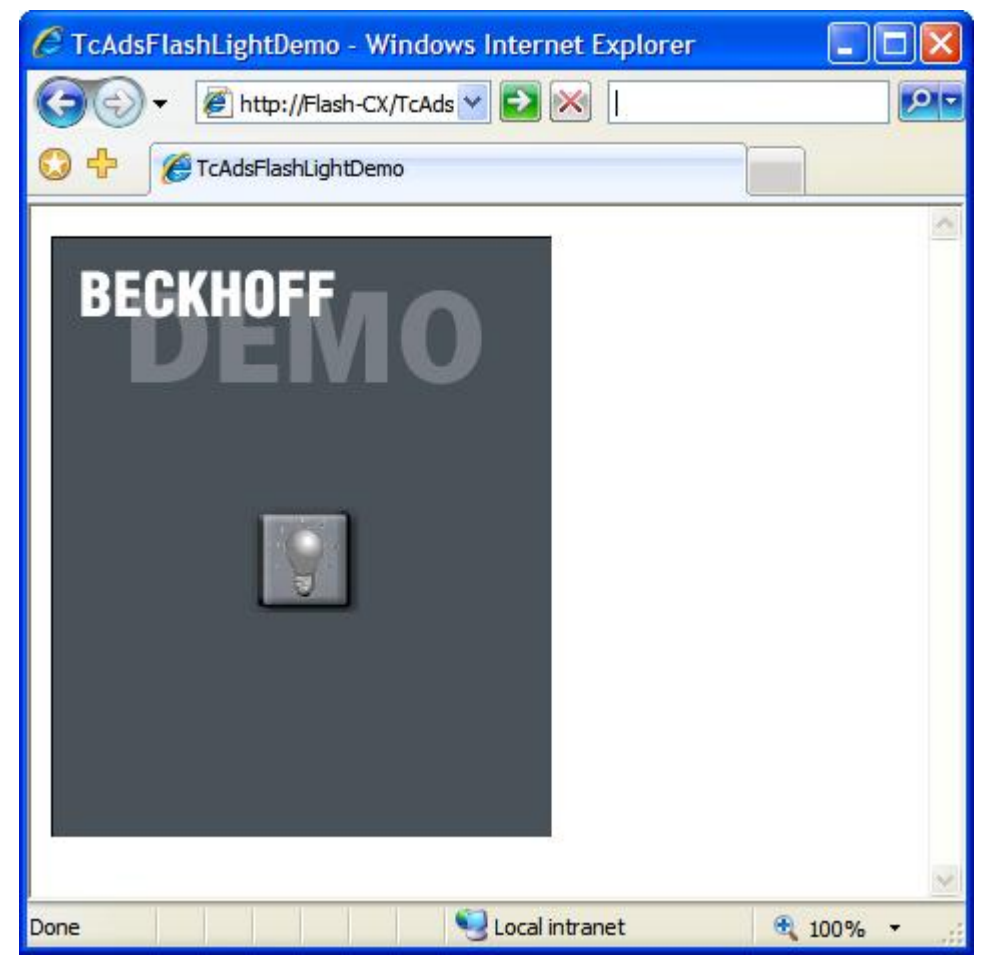

# **3 ADS Return Codes**

Grouping of error codes:

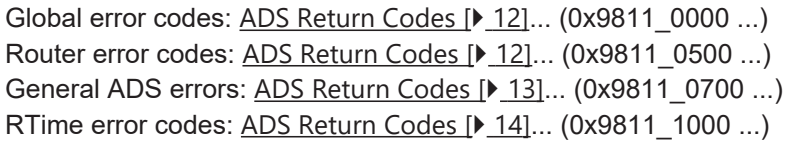

## <span id="page-11-0"></span>**Global error codes**

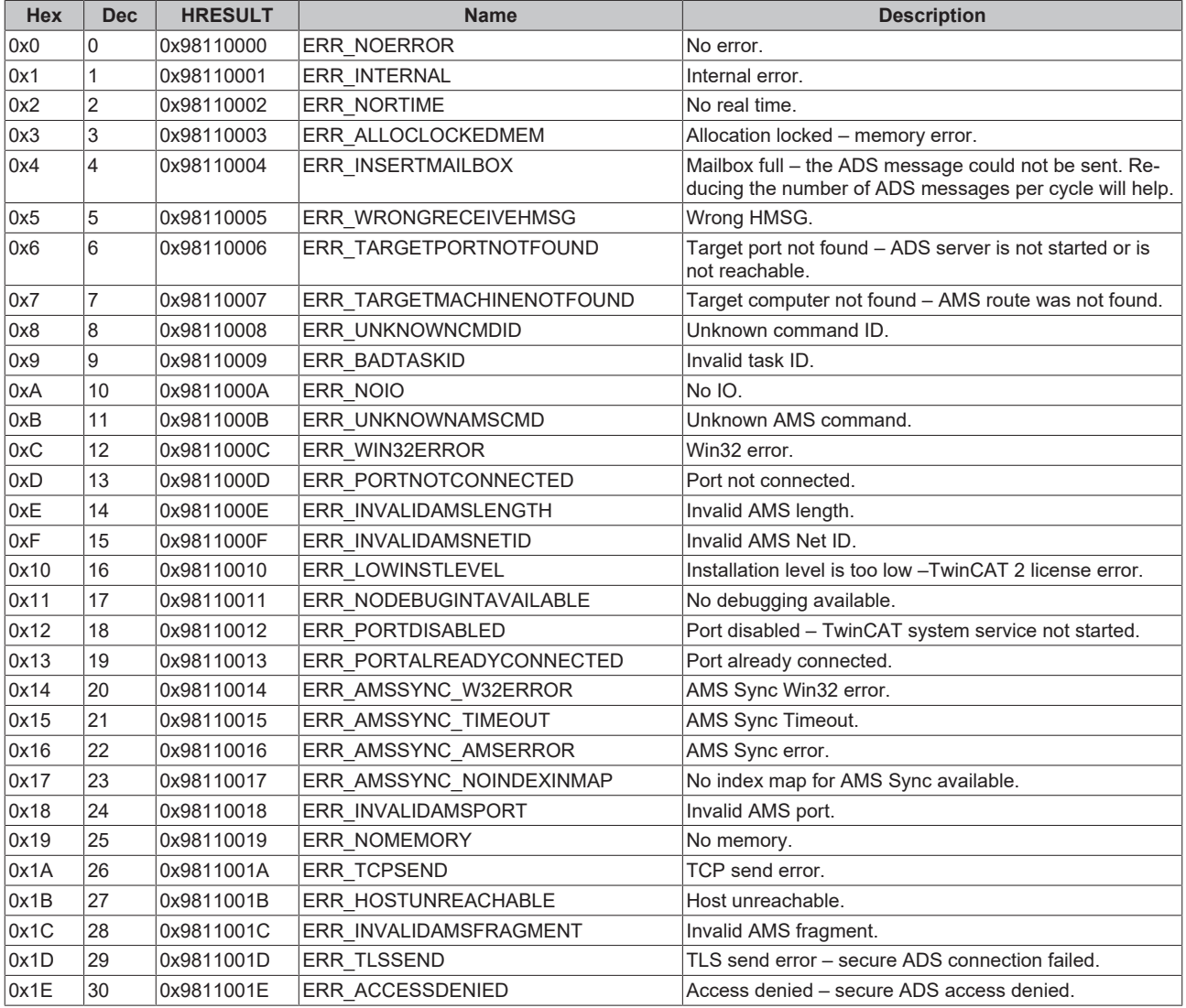

## <span id="page-11-1"></span>**Router error codes**

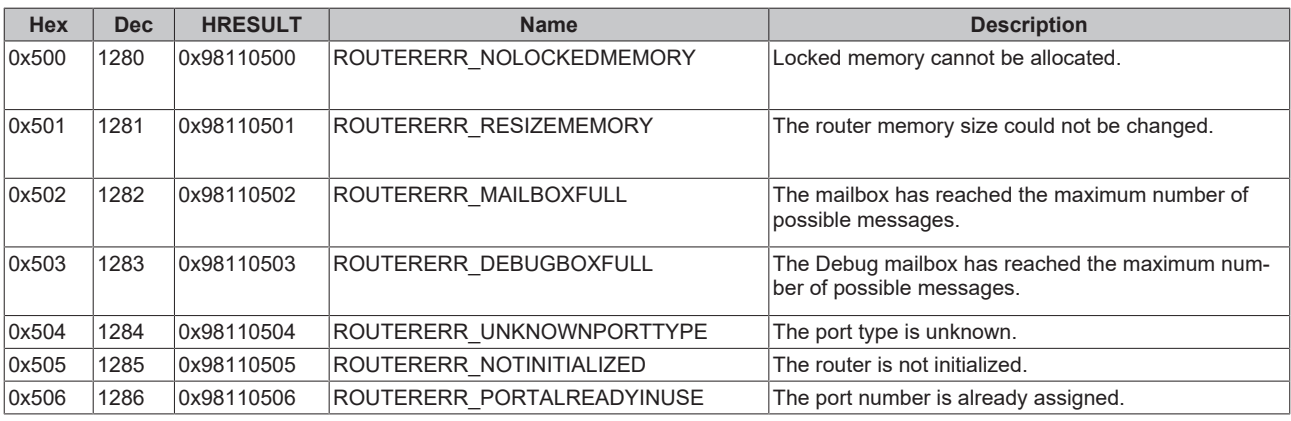

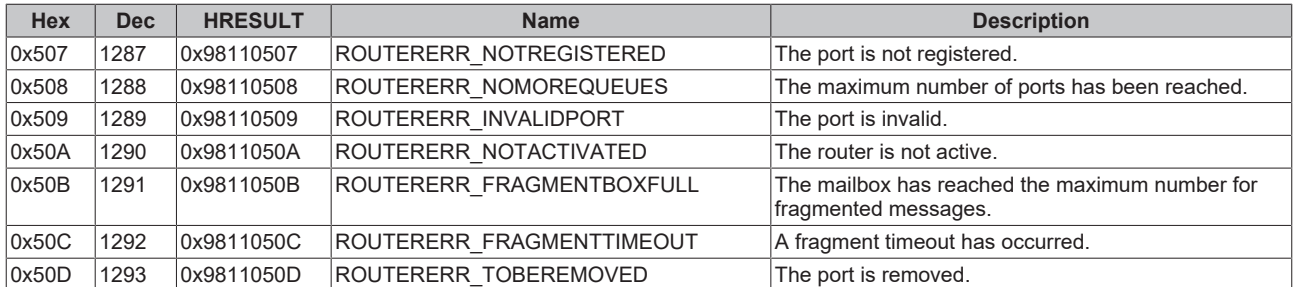

## <span id="page-12-0"></span>**General ADS error codes**

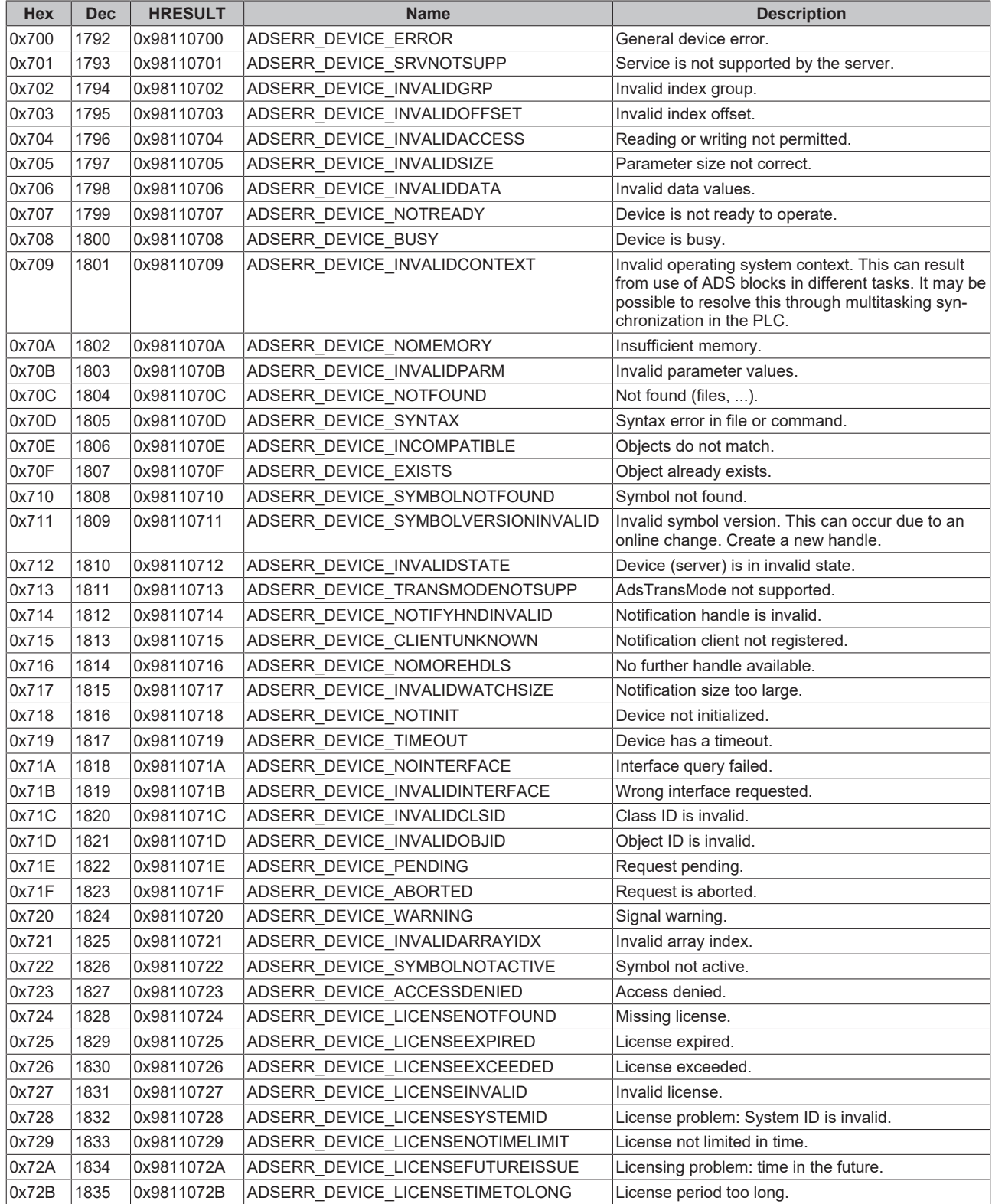

# **BECKHOFF**

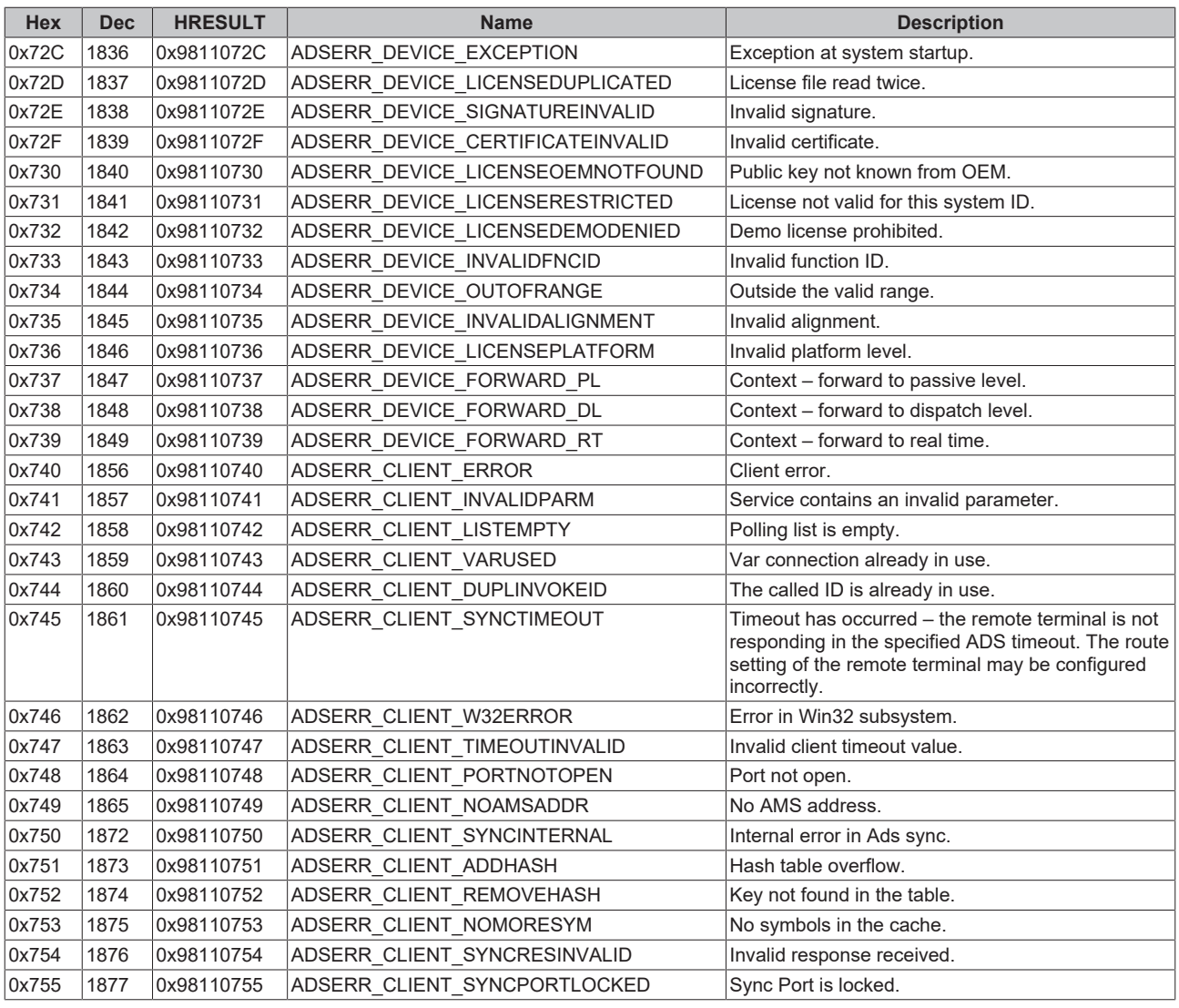

## <span id="page-13-0"></span>**RTime error codes**

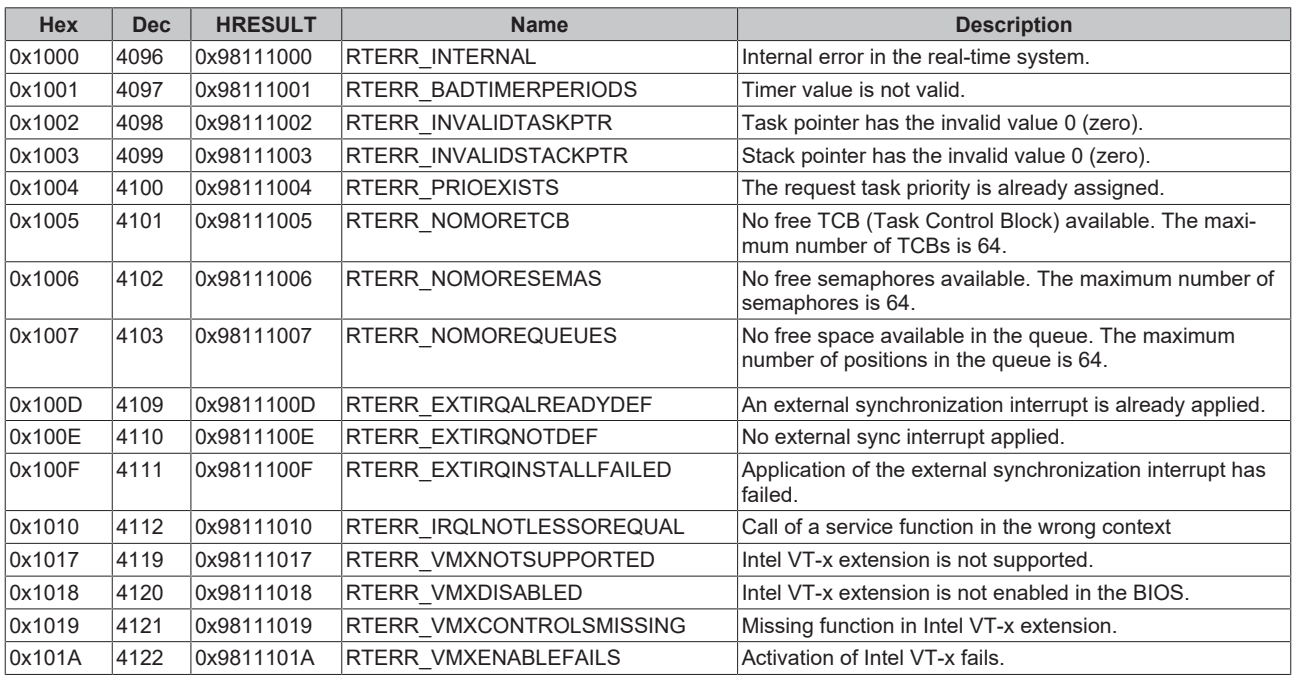

## **Specific positive HRESULT Return Codes:**

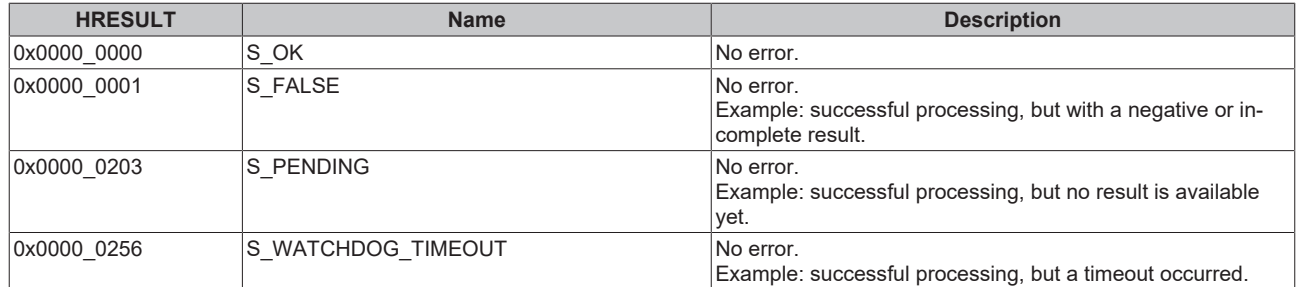

## **TCP Winsock error codes**

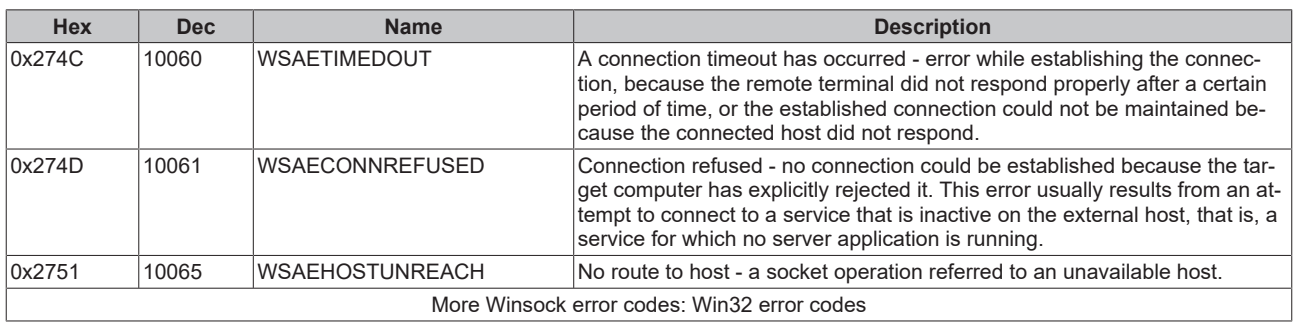

More Information: **[www.beckhoff.com/tx1000](https://www.beckhoff.com/tx1000)**

Beckhoff Automation GmbH & Co. KG Hülshorstweg 20 33415 Verl Germany Phone: +49 5246 9630 [info@beckhoff.com](mailto:info@beckhoff.de?subject=TX1000) [www.beckhoff.com](https://www.beckhoff.com)

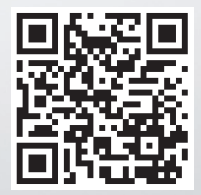